当ファイルはインターネットブラウザで閲覧しますが、インターネットを介してファイルを読み込みに行くことはありませんので、 ネットワークに接続していない環境でも閲覧できるようになっております。

【ダウンロードしたファイルを視聴する方法】

①ダウンロードされたzipファイルを展開すると以下のファイルが出てきます。 ※「index.html」ファイルのアイコンはご使用のブラウザによってデザインが異なります。

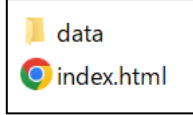

- ②「index.html」と「data」フォルダをセットでデスクトップ、もしくは任意のフォルダに保存します。 ※動画ファイルが含まれておりますので、貼り付けに数分程度かかります。
- ③「index.html」をダブルクリックすると、最初にチャプター選択画面が開きます。 各チャプターをクリックすることで見たい場面を選択することができます。 また、「ALL PLAY」をクリックすると最初から最後まで再生されます。

【対応のブラウザについて】

- ・Safari バージョン 8 以降
- ・Google Chrome バージョン 57 以降
- ・Firefox バージョン 61 以降
- ・Microsoft Edge 対応